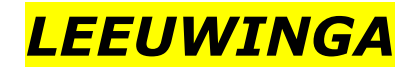

*LEEUWINGA Mechanica, Electronica CNC-Cadcam systemen*

*Rusthoven 40 9301 TD Roden T 06-52590970 M leeuwinga@home.nl*

## **Harrison Trainer T280 RESET PROCEDURE**

Als de bank langer van de netspanning is geweest kan het zijn dat de bank niet wil opstarten, de volgende situaties kunnen zich voordoen:

- **1-** Knipperend streepje of tekst zoals "gets" op het scherm
- **2-** Machine staat "vast" ophet Harrison logo
- **3-** Na lange stilstand van de machine (vakantie, opslag, transport) start de machine niet meer op

## **Bij-1**

Een persoon drukt op de V-toets in op het toetsenbord, tegelijkertijd zet een persoon de hoofdschakelaar aan. Op het beeldscherm komt nu de melding "PRESS BREAK TO CONTINUE".

De V-toets kan nu worden losgelaten. De hoofdschakelaar uitzetten even wachten (ca. 10 sec.) daarna weer inschakelen. Het Harrison logo komt nu op en dmv. een RETURN komt men weer in het hoofdmenu.

## **Bij-2 en 3**

Hoofdschakelaar aanzetten, nu op het toetsenbord de letters RESET intoetsen. (U ziet hiervan niets op het beeldscherm), nu komt op het scherm de melding "U staat op het punt het geheugen te resetten, alle programma,s worden gewist, doorgaan met JA/NEE".

Bij J wordt het geheugen gereset en krijgt U de vraag of uw machine is uitgerust met een gereedschapswisselaar JA/NEE en printerpoort = P intoetsen (parallel).

Lukt bovengenoemde niet, dan kan men proberen eerst het rampack te verwijderen (insteekkaart op computerbord). Daarna bovengenoemde uitvoeren (LET OP rampack in de juiste stand monteren, in en uithalen uiteraard als spanning van machien af is).

## **Opmerk**.

Vaak zijn deze fouten te wijten aan de conditie van het op het computerbord aanwezige batterijpack. Deze voedt de realtime klok IC op het bord, welke tevens een klein geheugen heeft die het Harrison programma gebruikt om op te starten. Deze batterijpack kan vervangen worden zie hiervoor mijn instrukties op deze site.